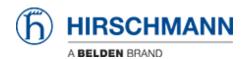

ナレッジベース > Products > Classic Switches > Error message is shown if trying to change the password of the read-only user

## Error message is shown if trying to change the password of the read-only user

Christoph Strauss - 2023-02-28 - Classic Switches

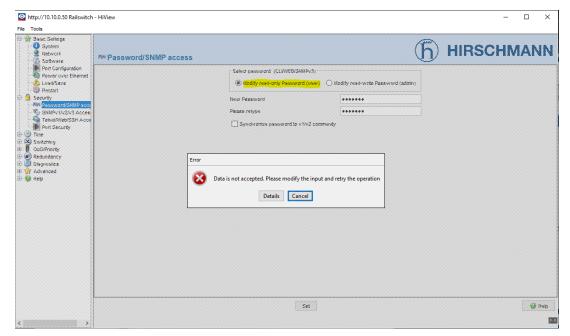

The read-only user was also removed with a "force password change" requirement. This applies to all firmware versions from 09.1.00.

Updating from previous versions to 09.1.xx does not remove the read-only user but loading the factory settings from 09.1.xx does.

The JAVA web interface does not distinguish whether a read-only user exists or not and always shows the option of changing the password for the read-only user in the password dialog. A change in the web interface dialog is no longer planned for Classic Switches in this regard.

However, a read-only user can also be created manually in the CLI to avoid the error message.

(Hirschmann Railswitch) (Config)#users name user

(Hirschmann Railswitch) (Config)#users passwd user

Enter old password:

Enter new password:\*\*\*\*\*

Confirm new password:\*\*\*\*\*

Password Changed!

(Hirschmann Railswitch) (Config)#